## Import Agvance Plans

Last Modified on 10/26/2022 10:59 am CDT

This function is used to transfer precision information from one Agvance system to another. The most common use would be to on-load a farmer's information onto a laptop system to take on-site, review or create Field Plans, then off-load those plans back onto the main system.

This function corresponds to the*Transfers Export Agvance Plans*.

## How to Import Data from Another Agvance System

1. In the Hub, select *Transfers / Import / Agvance Plans*.

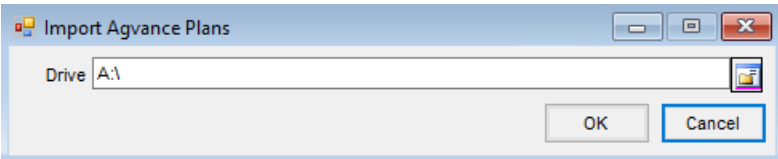

- 2. Choose **Browse** to bring up the *Select a Folder* selection screen.
- 3. From the *Select a Folder* screen, choose the folder or disk drive where the data to be imported resides.
- 4. On the *Import Agvance Plans* window, selecting **OK** begins the import process. A comparison of the import data occurs and any customer or field profile information that differs from the destination dataset is listed. To override the destination data with the profile data from the import file, check the box.